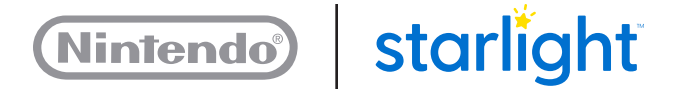

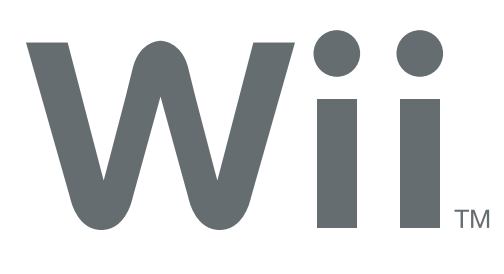

## **Getting Started with your Wii**

## **How to Play a Wii Game How to Watch a DVD 2 2**

*Note: Fun Centers have been rebranded as Starlight Gaming stations. Your device will still refer to "Fun Center." Any in-person reference to "Gaming station" also refers to this product.*

## **How to Play a Wii Game**

- 1. Make sure the Fun Center is plugged into a power outlet and the TV is powered ON.
- 2. Press the Wii Remote Power button to power ON the Wii.
- 3. Press the TV INPUT button to change the TV to display the Wii.
- 4. Once the Health and Safety screen appears, press the Wii Remote A Button.
- 5. When the game selection screen appears, use the Wii Remote to scroll through the available games. You may either point the Wii Remote at the TV screen and move the cursor left or right, or use the +Control Pad to cycle through the game selection.
- 6. Press the Wii Remote A Button to start the game.
- 7. Some games may need you to connect or disconnect the Nunchuks. Connect the Nunchuks: Turn the blue controller select knob on the front of the Fun Center to the right position. Disconnect the Nunchuks: Turn the blue controller select knob to the left position.

*If you are having issues with your remotes or nunchucks please look in the Wii Fun Center Troubleshooting PDF.*

## **How to Watch a DVD**

- 1. Make sure the Fun Center is plugged into a power outlet and that the TV is powered ON. The Power button is located on the left side of the TV.
- 2. Press the DVD power button to power ON the DVD player.
- 3. Press the TV INPUT button to change the TV to display the DVD player.
- 4. Press the EJECT button on the front of the DVD player to make sure there is no disc already in the DVD player.
- 5. Insert the disc about halfway into the DVD player. The DVD player will "grab" the disc and pull it in the rest of way. Make sure that the label side of the disc is facing up. Playback should begin automatically. If it does not play, press PLAY on the front panel of the DVD player or on the remote.

*If you are experiencing errors playing a DVD please look in the Wii Fun Center Troubleshooting PDF.*